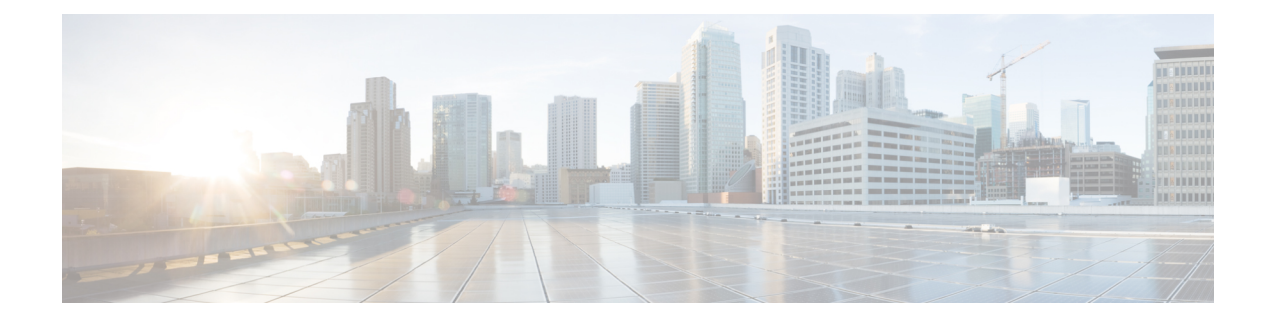

# **Upgrade Software and FPD**

This chapter describes the procedures to upgrade software and FPDs.

- Upgrade [Software,](#page-0-0) on page 1
- Software Upgrade and [Downgrade](#page-2-0) Matrix, on page 3
- Install [Packages](#page-2-1) and RPMs, on page 3
- NCS 1010 [FPD,](#page-6-0) on page 7

# <span id="page-0-0"></span>**Upgrade Software**

Upgrading the software is the process of installing a new version of the Cisco IOS XR operating system on NCS 1010. NCS 1010 is preinstalled with the Cisco IOS XR image. However, you can install a new version to keep features up to date. You can perform the software upgrade operation using an ISO image from the XR mode.

# **Before you begin**

- Configure [Management](b-ncs1010-system-setup-guide-79x_chapter2.pdf#nameddest=unique_44) Interface
- Copy the ISO image to be installed either on the NCS 1010 hard disk or on a network server to which NCS 1010 has access.

**Step 1** Execute one of these commands:

- **install replace /harddisk:/***iso-image-name*
- **install package replace**  $\langle f \rangle$  *or http or https protocol>/package\_path*/ *filename1 filename2 ...*
- The **install package replace** command upgrades the ISO image but doesn't reload the RP automatically. But the **install replace** command upgrades the ISO image and reloads the RP. **Note**

```
RP/0/RP0/CPU0:ios#install replace /harddisk:/ncs1010-x64.iso
Mon Jul 4 10:15:07.697 UTC
Once the packaging dependencies have been determined, the install operation may have to reload the
system.
If you want to control the timing of system reload, you must not continue, but use the 'install
package replace' command instead, followed by 'install apply'.
Continue? [yes/no]:[yes] yes
```

```
Install replace operation 1.1 has started
Install operation will continue in the background
......................
......................
ios con0/RP0/CPU0 is now available
```
Installs the new ISO image from the harddisk or from the network server. The install operation takes between 20–40 minutes to complete.

- Boot time FPD upgrade happens before XR boot. All the FPDs belonging to the RP location are upgraded during the boot time FPD upgrade. **Note**
- Automatic FPD upgrade is enabled by default.. When the automatic FPD upgrade is enabled, the install operation also upgrades the FPDs (except the Golden FPDs) that need to be upgraded. **Note**

#### **Step 2 show install request**

#### **Example:**

```
RP/0/RP0/CPU0:ios#show install request
Mon May 9 15:16:27.486 UTC
User request: install replace /harddisk:/ncs1010-x64.iso
Operation ID: 1.1
State: In progress since 2022-05-09 15:13:08 UTC
Current activity: Package add or other package operation
Next activity: Apply
Time started: 2022-05-09 15:14:34 UTC
Timeout in: 38m 6s
Locations responded: 0/1
Location Packaging operation stage Notification Phase Clients responded
----------------- ------------------------- ------------------ -----------------
0/RP0/CPU0 Package operations None in progress N/A
```
Displays the current status of the install operation.

When the install operation completes successfully, the device automatically reloads.

In case of the **install package replace** command, you'll be prompted to enter the next command (**install apply reload** command). **Note**

#### **Step 3 install commit**

#### **Example:**

RP/0/RP0/CPU0:ios#**install commit** Mon May 9 15:24:28.581 UTC Install commit operation 1 has started Install operation will continue in the background

Commits the new ISO image.

### **Step 4 show install committed**

```
RP/0/RP0/CPU0:ios#show install committed
Mon May 9 15:24:55.672 UTC
Software Hash: 9dfe3b29058bd85eccc3910fb6ea66bf7bf9ccaa9e7ef38c8e3499ab1d0e91f8
Package Version
---------------------------------------------------- ---------------------------
xr-aaa 7.9.1
xr-acl 7.9.1<br>
xr-apphosting 7.9.1
xr-apphosting 7.9.1<br>xr-appmar 7.9.1
xr-appmgr 7.9.1
```
Ш

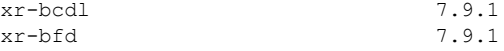

Displays the list of committed packages.

# <span id="page-2-0"></span>**Software Upgrade and Downgrade Matrix**

The following table lists the upgrade and downgrade paths supported for Cisco NCS 1010.

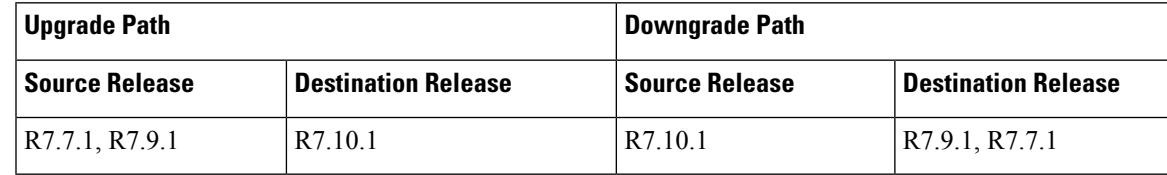

# <span id="page-2-1"></span>**Install Packages and RPMs**

Complete this task to install additional packages or rpm files. The rpm files that need to be installed must be placed in a folder.

**Note** This task can be used to install SMUs as well.

# **Before you begin**

- Configure and connect to the management interface. You can access the installable file through the management interface. For details about configuring the management interface, see Configure [Management](b-ncs1010-system-setup-guide-79x_chapter2.pdf#nameddest=unique_44) [Interface](b-ncs1010-system-setup-guide-79x_chapter2.pdf#nameddest=unique_44).
- Copy the package or rpm to be installed either on the NCS 1010 hard disk or on a network server to which NCS 1010 has access.

**Step 1 install package add source /harddisk:/** *iso-image-name or rpm-folder-name*

#### **Example:**

```
RP/0/RP0/CPU0:ios#install package add source /harddisk:/rpm/
Mon Jul 4 11:37:31.526 UTC
Install add operation 2.1.1 has started
Install operation will continue in the background
```
Ensure to add the respective packages or rpm files as appropriate. This operation may take time depending on the size of the filesthat are added. The operation takes place in an asynchronous mode. The **installpackage addsource** command runs in the background, and the EXEC prompt is returned.

# **Step 2 show install request**

RP/0/RP0/CPU0:ios#**show install request**

```
Mon Jul 4 11:44:48.411 UTC
User request: install package add source file:///harddisk:/rpm/
Operation ID: 2.1.1
State: Success since 2022-07-04 11:38:57 UTC
Current activity: Await user input
Time started: 2022-07-04 11:38:57 UTC
The following actions are available:
   install package add
   install package remove
   install package upgrade
   install package downgrade
   install package abort latest
    install package abort all-since-apply
   install apply restart
   install apply reload
Least impactful apply method: install apply restart
```
Displays the current status of the install operation.

# **Step 3 install apply reload**

# **Example:**

RP/0/RP0/CPU0:ios#**install apply reload**

Mon Jul 4 11:45:18.434 UTC Install apply operation 2.1 has started Install operation will continue in the background

### Enables NCS 1010 to reload.

# **Step 4 show install request**

#### **Example:**

RP/0/RP0/CPU0:ios#**show install request**

```
Mon Jul 4 11:47:32.221 UTC
User request: install apply reload
Operation ID: 2.1
State: Success since 2022-07-04 11:46:03 UTC
Current activity: Await user input
Time started: 2022-07-04 11:46:03 UTC
The following actions are available:
   install package add
   install package remove
   install package upgrade
   install package downgrade
   install package replace
   install package rollback
   install replace
   install rollback
   install source
```
install commit

Displays the current status of the install operation.

# **Step 5 install commit**

#### **Example:**

RP/0/RP0/CPU0:ios#**install commit** Mon Jul 4 11:48:47.745 UTC Install commit operation 2 has started Install operation will continue in the background

Commits the package or rpm files.

#### **Step 6 show install request**

#### **Example:**

RP/0/RP0/CPU0:ios#**show install request**

User request: install commit Operation ID: 2 State: In progress since 2022-07-04 11:48:48 UTC Current activity: Commit transaction<br>Next activity: Transaction comple Transaction complete

Time started: 2022-07-04 11:48:48 UTC

No per-location information.

Displays the current status of the install operation. The above output indicates that the install operation is in progress.

# **Step 7 show install request**

#### **Example:**

RP/0/RP0/CPU0:ios#**show install request**

```
User request: install commit
Operation ID: 2
State: Success since 2022-07-04 11:50:32 UTC
Current activity: No install operation in progress
The following actions are available:
   install package add
   install package remove
   install package upgrade
    install package downgrade
   install package replace
   install package rollback
   install replace
   install rollback
   install source
```
Displays the current status of the install operation. The above output indicates that the install operation is complete.

# **Step 8 show install active summary**

# **Example:**

RP/0/RP0/CPU0:ios#**show install active summary**

Mon Jul 4 11:52:24.823 UTC Active Packages: XR: 145 All: 1265 Label: 7.9.1 Software Hash: 3ce63ce432d50358d7a0d654ec61e4377abccf265013132e310b4d34a7259b90 Optional Packages Version

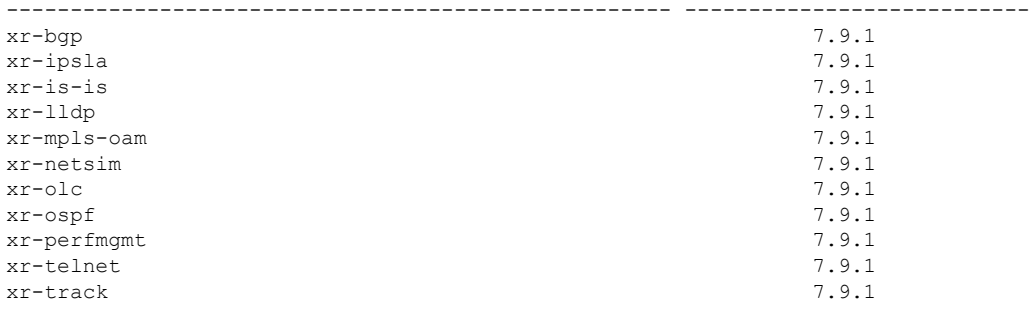

Displays the list of active packages and rpm files.

# **Step 9 show install committed summary**

### **Example:**

RP/0/RP0/CPU0:ios#**show install committed summary**

```
Mon Jul 4 11:54:04.178 UTC
Committed Packages: XR: 145 All: 1265<br>Label: 7.9.1
Label:
Software Hash: 3ce63ce432d50358d7a0d654ec61e4377abccf265013132e310b4d34a7259b90
Optional Packages Version
```
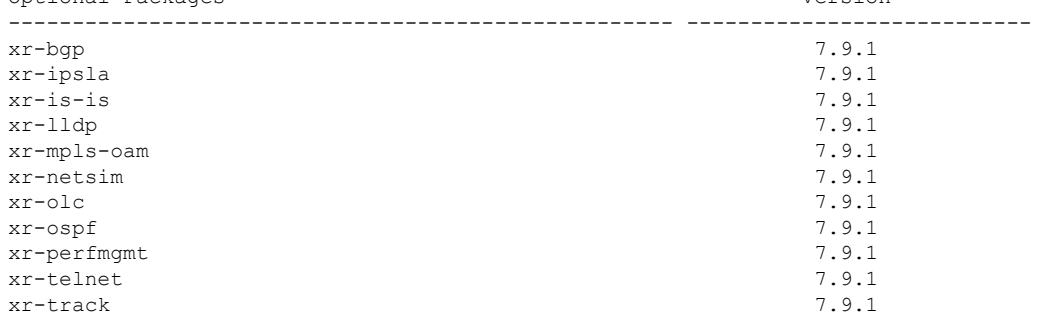

Displays the list of committed packages and rpm files.

# **Related Commands**

The following commands can be used to track the status of the install operation.

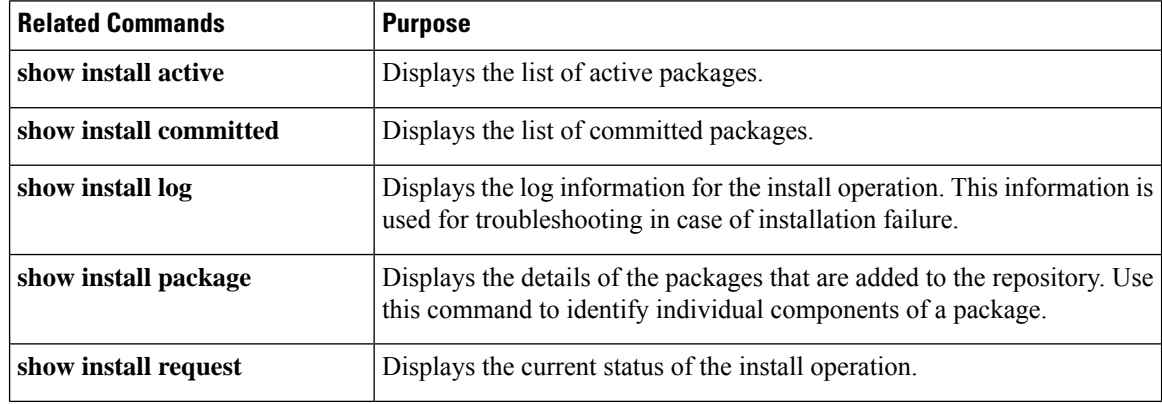

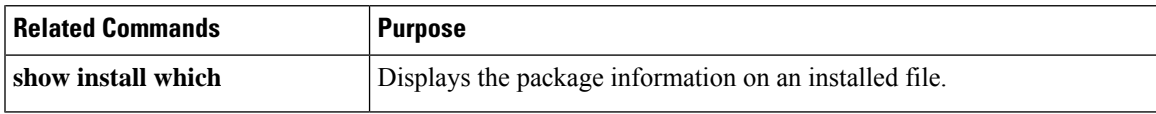

# <span id="page-6-0"></span>**NCS 1010 FPD**

A Field Programmable Device (FPD) refers to any programmable hardware device on a chassis, which includes a Field Programmable Gate Array (FPGA). NCS 1010 uses several FPDs that are necessary for chassis, route processor, line cards, and power modules to function properly.

If the FPD in a given SSD is not supported by the current IOS XR software release, the status is displayed as *NOT READY*. The status will change once FPD support for these SSDs is enabled in future releases.

The following table lists the NCS 1010 FPDs that are distributed across route processor (RP), power modules (PM), line cards (LC), and Rack.

#### **Table 1: NCS 1010 FPDs**

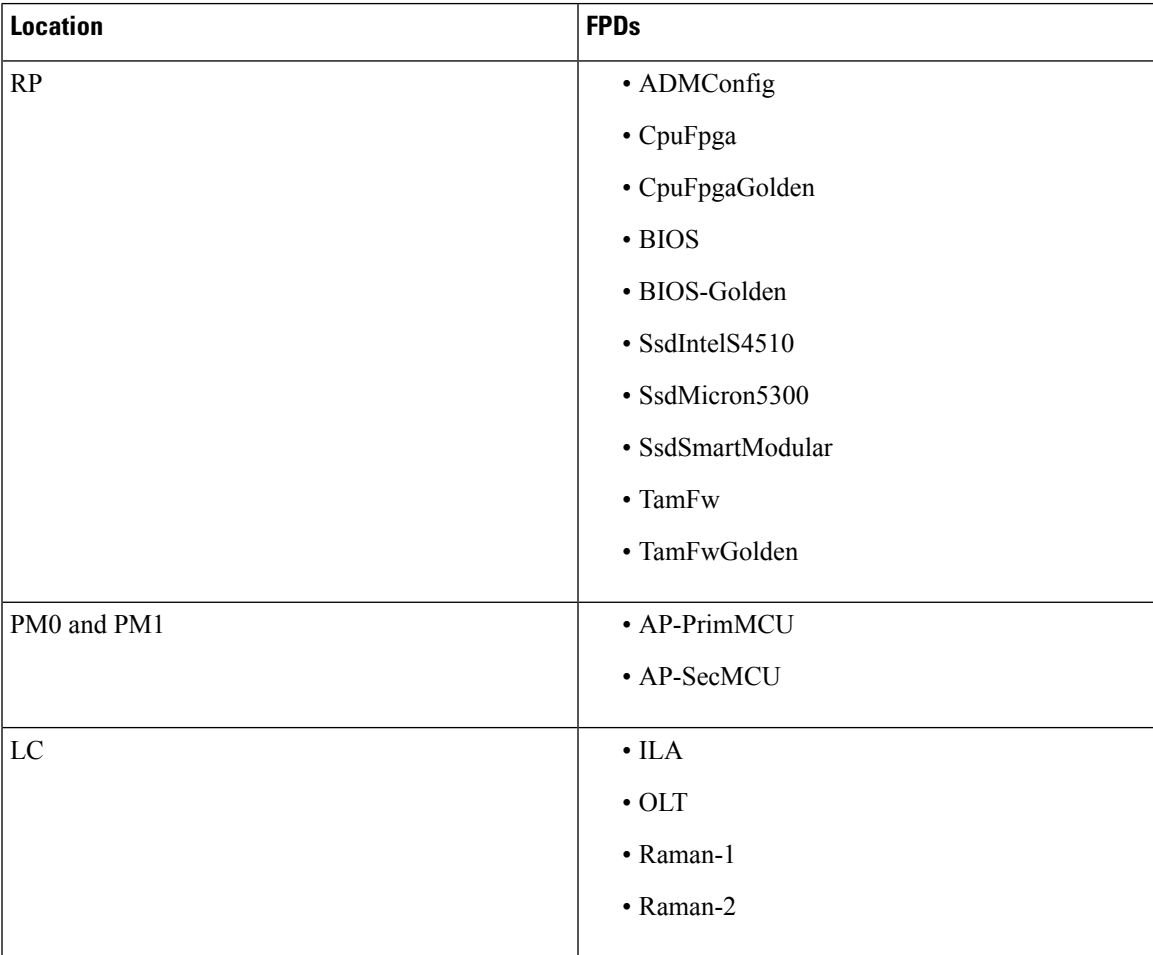

**Note**

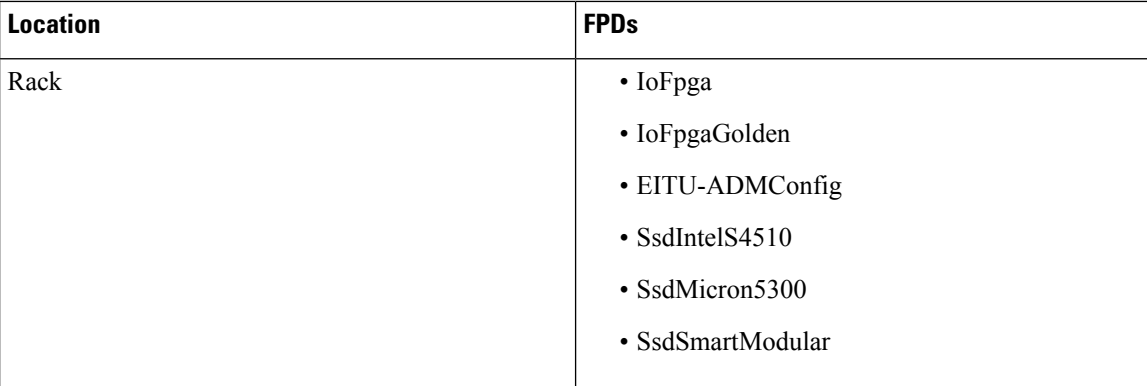

Golden FPDs serve as backup FPDs for the primary FPDs. For example, **BIOS-Golden** is the backup Golden FPD for the **BIOS** primary FPD. If a primary FPD is corrupted, NCS 1010 boots with the corresponding Golden FPD. The Golden FPDs cannot be upgraded.

#### **Retrieve FPD Information**

There are multiple types of FPDs for each type of module. The **show hw-module fpd** command provides information about each FPD.

RP/0/RP0/CPU0:ios#**show hw-module fpd**

The following output shows the types of FPDs for each module.

Thu Mar 2 12:35:06.602 IST

Auto-upgrade:Enabled

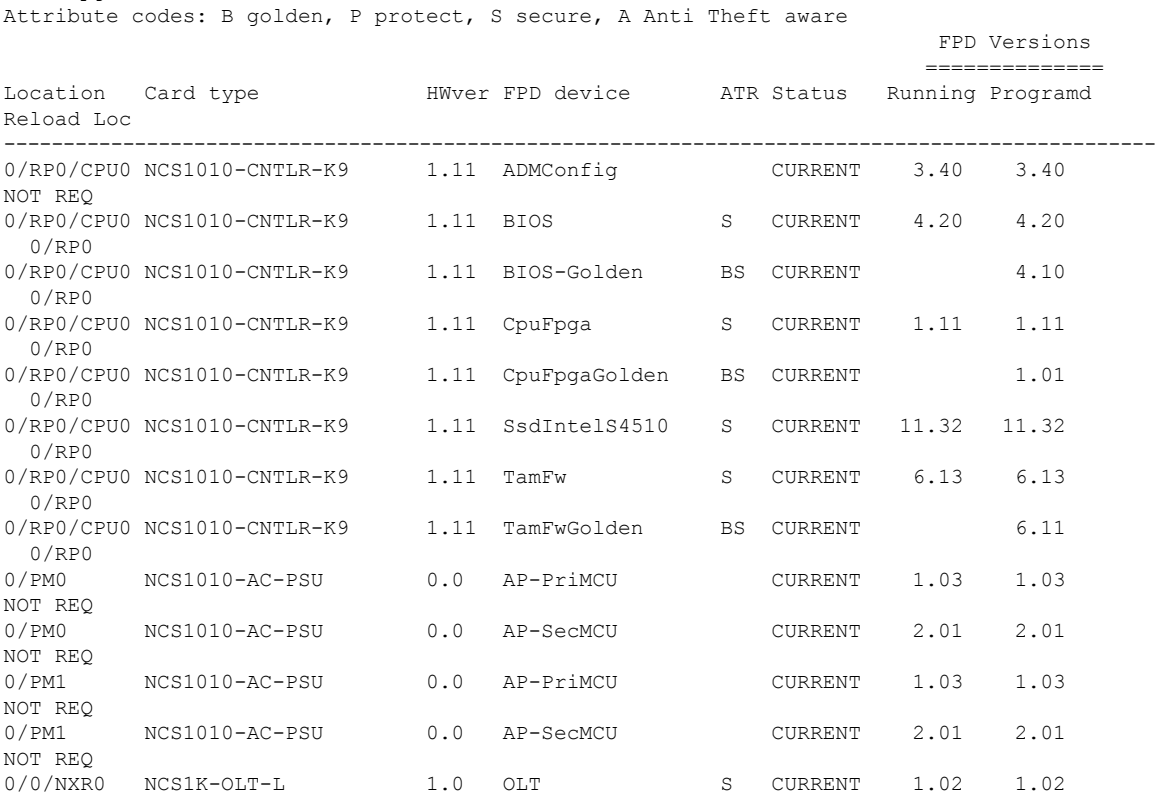

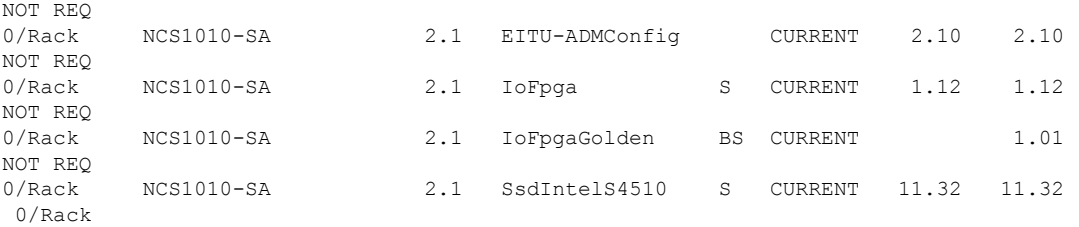

The following table describes the significant fields in the output of the **show hw-module fpd** command.

**Table 2: Description of Fields in show hw-module fpd Command**

| <b>Field</b>  | <b>Description</b>                                                                                               |
|---------------|----------------------------------------------------------------------------------------------------|
| Location      | Location of the FPD                                                                                              |
| Card type     | PID of the modules such as chassis, card, CPU, and<br>PSU.                                                       |
| <b>HWver</b>  | Hardware version where the FPD resides.                                                                          |
| FPD device    | Name of the FPD.                                                                                                 |
| <b>ATR</b>    | Attribute codes. The possible values are:                                                                        |
|               | • B - Golden Image                                                                                               |
|               | • S - Secure Image                                                                                               |
|               | • P - Protect Image                                                                                              |
|               | The attribute code of the primary FPDs is S and the<br>Golden FPDs is BS.                                        |
| <b>Status</b> | Status of the FPD. See Table 3: Description of FPD<br>Status Values in show hw-module fpd Command, on<br>page 9. |
| Running       | FPD image version that has been activated and<br>currently running in the FPD device.                            |
| Programd      | FPD image version that has been programmed into<br>the FPD device, but might not be activated.                   |
| Reload Loc    | Indicates whether reload of the location is required<br>or not.                                                  |

<span id="page-8-0"></span>The following table describes the possible values of the Status field in the output of the **show hw-module fpd** command.

**Table 3: Description of FPD Status Values in show hw-module fpd Command**

| <b>FPD Status</b> | <b>Description</b>                                                                               |
|-------------------|--------------------------------------------------------------------------------------------------|
| <b>INOT READY</b> | The driver that owns the FPD device has not initialized the FPD<br>client to handle this device. |

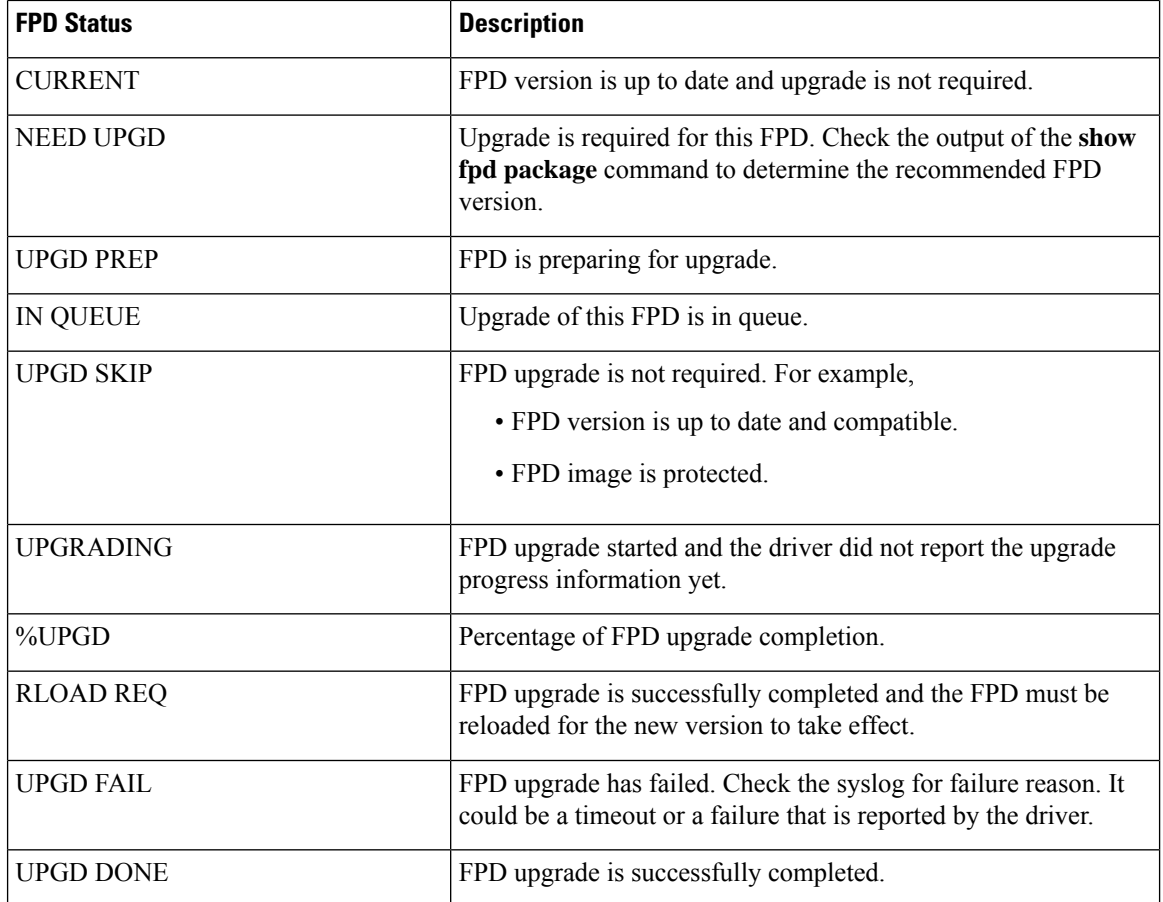

# **Verify if an FPD Upgrade is Required**

**Step 1** Use the **show hw-module fpd** command to check whether all the FPDs are in the Current state.

If the status of any FPD is **NEED UPGD**, then the upgrade is required for that FPD.

**Step 2** Use the **show fpd package** command to determine the FPDs that are supported with the current software release and the minimum hardware requirements for each FPD.

RP/0/RP0/CPU0:ios#**show fpd package** Thu Mar 2 12:37:58.530 IST

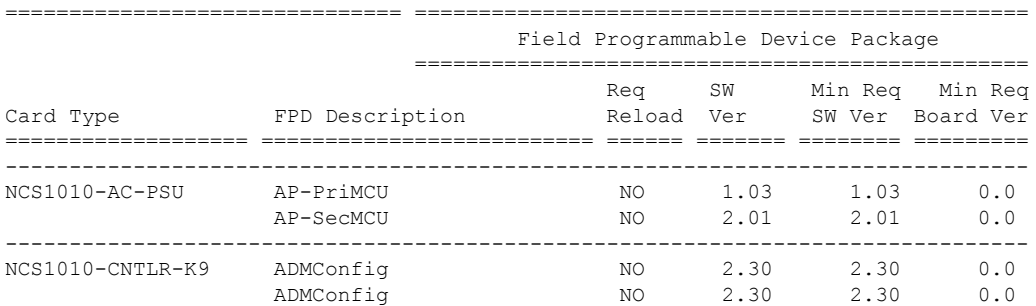

 $\mathbf l$ 

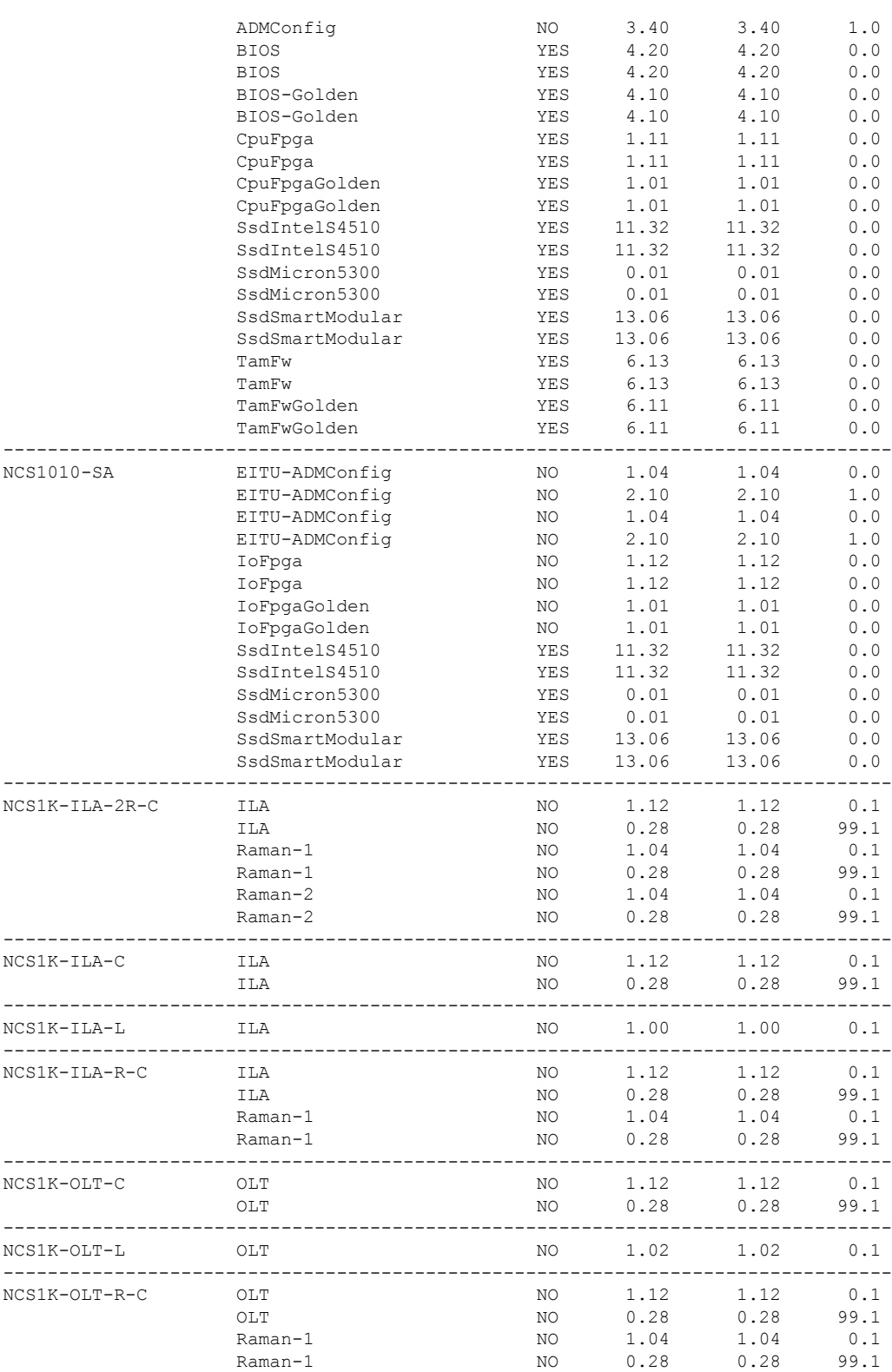

The following table describes the fields in the output of the **show fpd package** command.

**Table 4: Description of Fields in show fpd package Command**

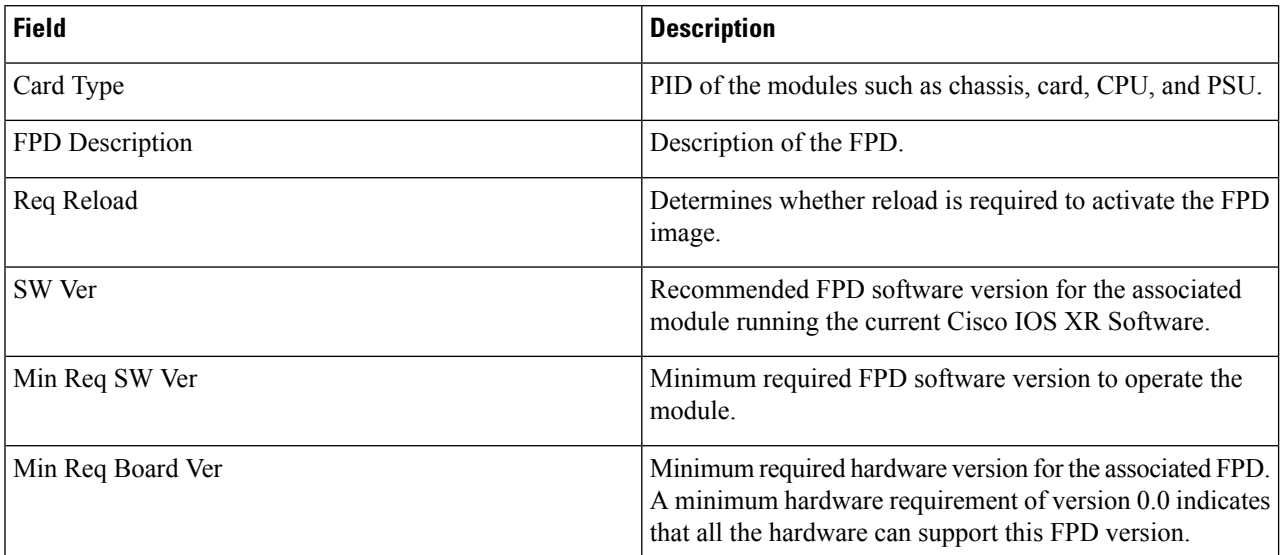

FPD can be upgraded using two methods:

- Upgrade FPDs [Manually](#page-11-0)
- Upgrade FPDs [Automatically](#page-12-0)

# <span id="page-11-0"></span>**Upgrade FPDs Manually**

Use the following procedure to upgrade the FPDs manually.

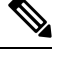

**Note** The Golden FPDs cannot be upgraded using the CLI.

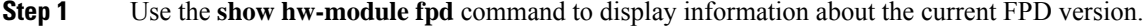

You can use this command to determine if you must upgrade the FPD.

- **Step 2** Use the **show alarms brief system active** command to display the active alarms. You must upgrade the FPD when the **One Or More FPDs Need Upgrade Or Not In Current State** alarm is present.
- **Step 3** Use the **upgrade hw-module location** *[location-id]* **fpd** *[fpd name]* command to upgrade a specific FPD.

After upgrading the FPD, the user must wait for upgrade completion. The progress of the FPD upgrade can be monitored using the **show hw-module fpd** command.

#### **Example:**

RP/0/RP0/CPU0:ios#**upgrade hw-module location 0/Rack fpd IoFpga**

The FPDs of power modules belong to 0/PM0 and 0/PM1 locations. The FPDs belonging to both the PM locations cannot be simultaneously upgraded. **Note**

**Step 4** Use the **reload location** *location-id* to reload the FPDs belonging to a specific location with the new version.

The **Reload Loc** field in the output of **show hw-module fpd** command indicates whether the reload is required or not.

# **Example:**

RP/0/RP0/CPU0:ios#**reload location 0/RP0/CPU0**

- **Step 5** (Optional) Use the **upgrade hw-module location all fpd all** command to upgrade all the FPDs at once.
- **Step 6** (Optional) Use the **upgrade hw-module** [location [location-id | **all**]] **fpd** [*fpd name*] | **all**] command to upgrade a specific FPD, all the FPDs, or the FPDs belonging to a specific location.

#### **Example:**

RP/0/RP0/CPU0:ios#**upgrade hw-module location all fpd all**

**Note** The FPDs of power modules and SSDs cannot be forcefully upgraded.

# <span id="page-12-0"></span>**Upgrade FPDs Automatically**

The automatic FPD upgrade upgrades the FPD version of all the modules to the latest version. When automatic FPD upgrade is enabled, all the FPDs (except the Golden FPDs) that are in NEED UPGD status are upgraded to CURRENT status during the software upgrade.

In NCS 1010, automatic FPD upgrade is enabled by default.

Use the following commands to disable automatic FPD upgrade.

```
RP/0/RP0/CPU0:ios#configure
RP/0/RP0/CPU0:ios(config)#fpd auto-upgrade disable
RP/0/RP0/CPU0:ios(config)#commit
RP/0/RP0/CPU0:ios(config)#end
```
 $\mathbf I$ 

٦